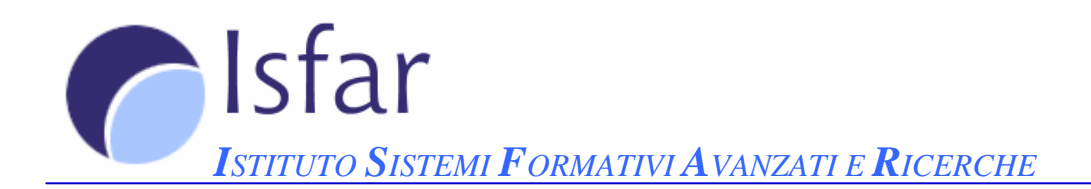

# **INFORMATICA DI BASE**

Reti informatiche

Reti informatiche

## Parte 1 di 6

- Sapere il significato e saper distinguere internet e world wide web (www); i termini HTTP, FTP, URL, link ipertestuale, ISP.
- Come è strutturato un indirizzo web.
- Cos'è e a cosa serve un browser; cos'è e a cosa serve un motore di ricerca.
- Comprendere i termini cookie e cache.
- Cos'è un sito protetto; i certificati digitali di identificazione; cos'è la crittografia e perché viene usata.
- Pericoli come infettare il computer con un virus scaricando un file, essere frodati usando carte di credito su internet.
- Cos'è e a cosa serve un firewall.
- Aprire e chiudere un browser; cambiare la pagina iniziale.
- Visualizzare una pagina web in una nuova finestra; interrompere il caricamento di una pagina web; aggiornare una pagina web.
- Usare la guida in linea.

• Mostrare e nascondere le barre degli strumenti; visualizzare e nascondere le immagini di una pagina web; visualizzare gli indirizzi già visitati; cancellare la cronologia. Esercitazioni

## Parte 2 di 6

- Aprire una URL; aprire un link ipertestuale.
- Spostarsi indietro e avanti tra le pagine web visitate.
- Compilare correttamente una form e spedire i dati. Assegnare un segnalibro ad una pagina web; aprire una pagina web a partire da un segnalibro.
- Creare una cartella di segnalibri; inserire pagine web in una cartella di segnalibri.
- Cancellare un segnalibro. Esercitazioni

#### Parte 3 di 6

- Aprire un motore di ricerca.
- Effettuare una ricerca.
- Alcuni criteri di ricerca.
- Copiare testi, immagini e URL da una pagina web ad un documento di testo.
- Salvare una pagina web sul disco come file HTML o txt.
- Scaricare file da internet (immagini, programmi, file di testo, audio, video) sul disco fisso.
- Visualizzare l'anteprima di stampa di una pagina web; modificare l'orientamento di una pagina web e le dimensioni della carta; cambiare i margini di una pagina web; scegliere le opzioni di stampa (pagina intera, pagina specifica, frame specifico, testo selezionato, numero di copie) e stampare.

Esercitazioni

#### Parte 4 di 6

- Come è strutturato un indirizzo di posta elettronica; i vantaggi della posta elettronica.
- L'importanza della netiquette; la possibilità di ricevere messaggi non richiesti e come difendersi; il pericolo di infezione da virus aprendo messaggi sconosciuti o allegati presenti nei messaggi.
- Sapere cos'è una firma digitale.
- Aprire e chiudere un programma di posta elettronica; aprire la posta di un certo utente.
- Aprire e chiudere uno o più messaggi; spostarsi tra i messaggi aperti.
- Usare le funzioni di guida in linea.
- Mostrare e nascondere le intestazioni dei messaggi nella casella di posta.
- Mostrare e nascondere le barre degli strumenti. Esercitazioni

## Parte 5 di 6

- Contrassegnare un messaggio; segnare un messaggio come già letto o come da leggere.
- Aprire e salvare un allegato.
- Usare le funzioni rispondi e rispondi a tutti; rispondere inserendo o meno il messaggio originale nella risposta.
- Creare un nuovo messaggio; inserire un indirizzo nel campo del destinatario; inviare copie per conoscenza (cc) o copie silenti (bcc) di un messaggio a uno o più indirizzi; inserire l'oggetto.
- Usare gli strumenti di controllo ortografico.
- Allegare un file ad un messaggio e rimuovere un allegato; modificare la priorità del messaggio; inviare un messaggio usando una lista di distribuzione; inoltrare un messaggio.

• Copiare e spostare del testo in un messaggio o tra messaggi aperti; cancellare del testo da un messaggio. Esercitazioni

### Parte 6 di 6

- Usare più cartelle nelle quali smistare i messaggi; creare, eliminare e rinominare cartelle; copiare e spostare i messaggi da una cartella all'altra.
- Creare una rubrica con i propri indirizzi; aggiungere e rimuovere un indirizzo dalla rubrica.
- Aggiornare la rubrica con la posta in arrivo.
- Cercare un messaggio per mittente, oggetto, contenuto.
- Ordinare i messaggi per nome o per data.
- Cancellare un messaggio; recuperare un messaggio dal cestino; svuotare il cestino.
- Scegliere le opzioni di stampa (messaggio intero, testo selezionato, numero di copie) e stampare.

Esercitazioni